## **Enrolling in Alerts**

Step-by-Step Tutorial

On your home tab, you will get a notification about alerts; Click, "Enroll."

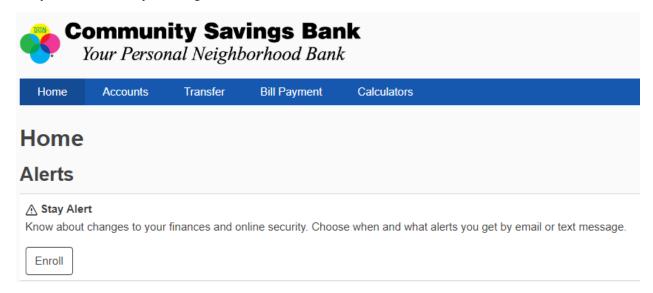

Fill out your email and/or phone number and click, "Set Up."

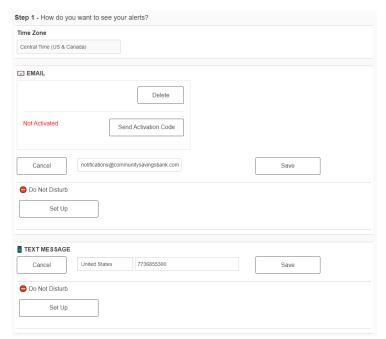

Set your, "Do Not Disturb Options," for a time window that you would not like to be contacted. Click, "Save."

## Do Not Disturb Options Start Time 12:00 AM Enter a valid time. Save Cancel